# Service Backups SDK 18-1

Service Backups SDK 18-1

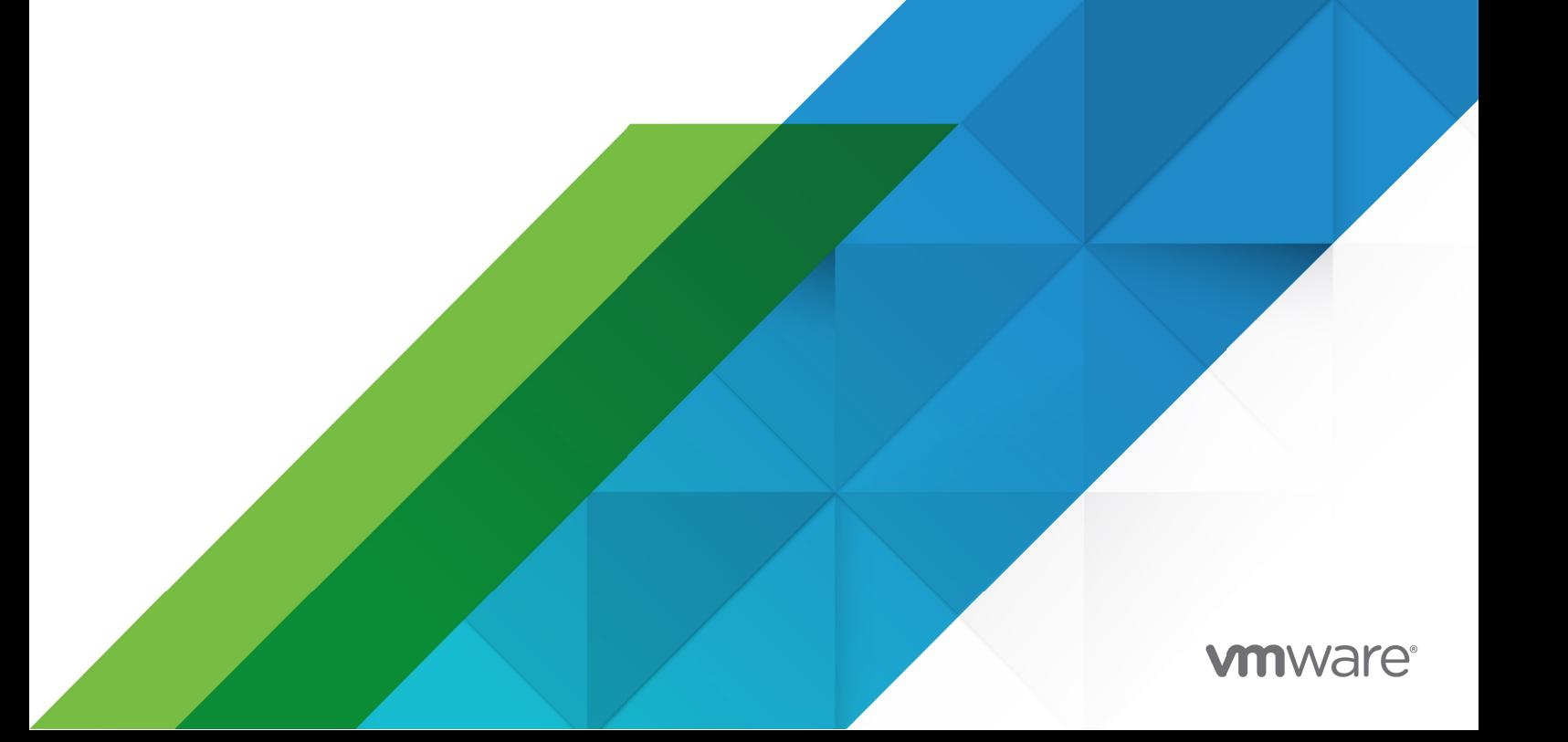

You can find the most up-to-date technical documentation on the VMware website at: https://docs.vmware.com/

VMware, Inc. 3401 Hillview Ave. Palo Alto, CA 94304 www.vmware.com

Copyright © 2023 VMware, Inc. All rights reserved. [Copyright and trademark information.](https://docs.vmware.com/copyright-trademark.html)

## **Contents**

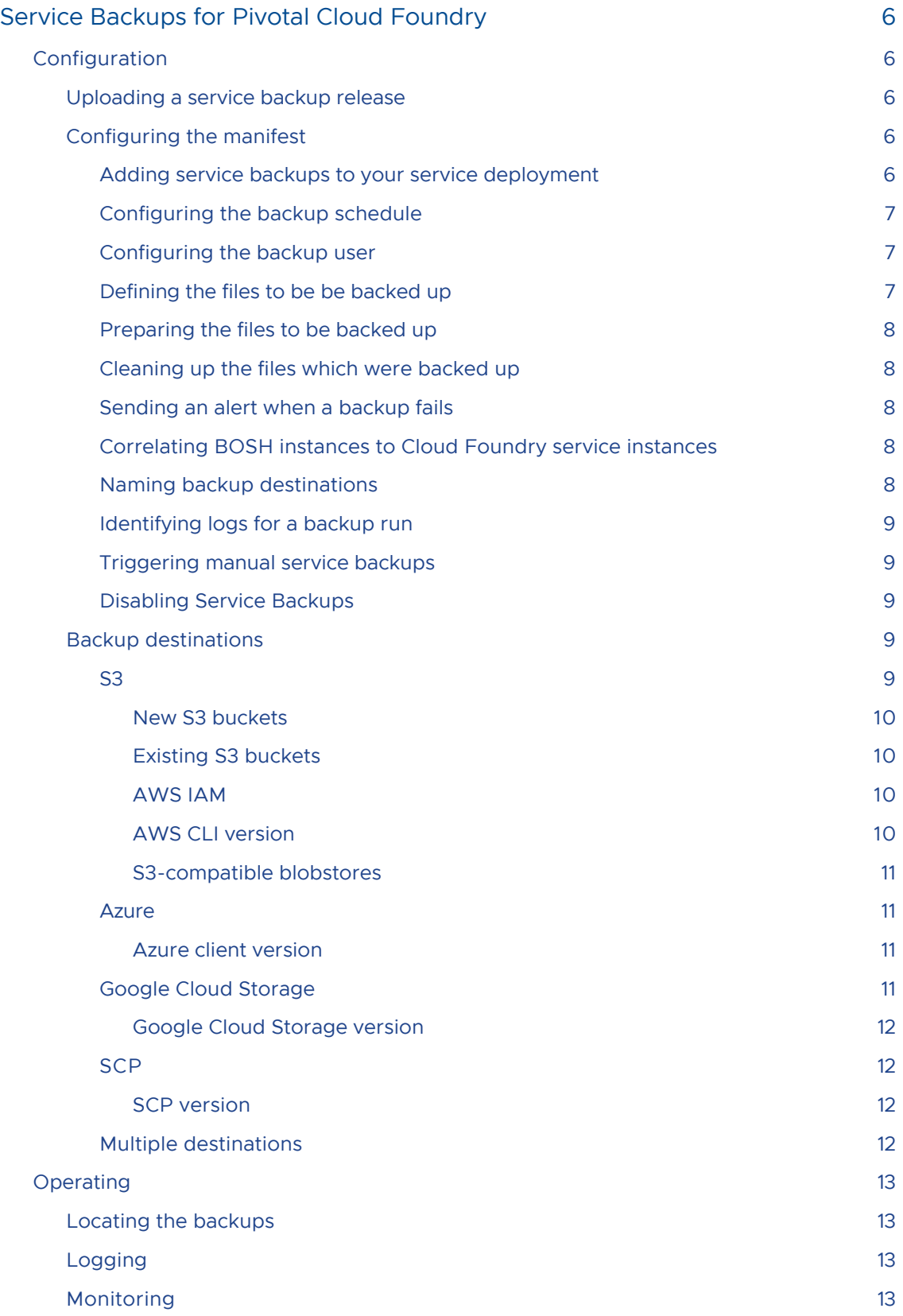

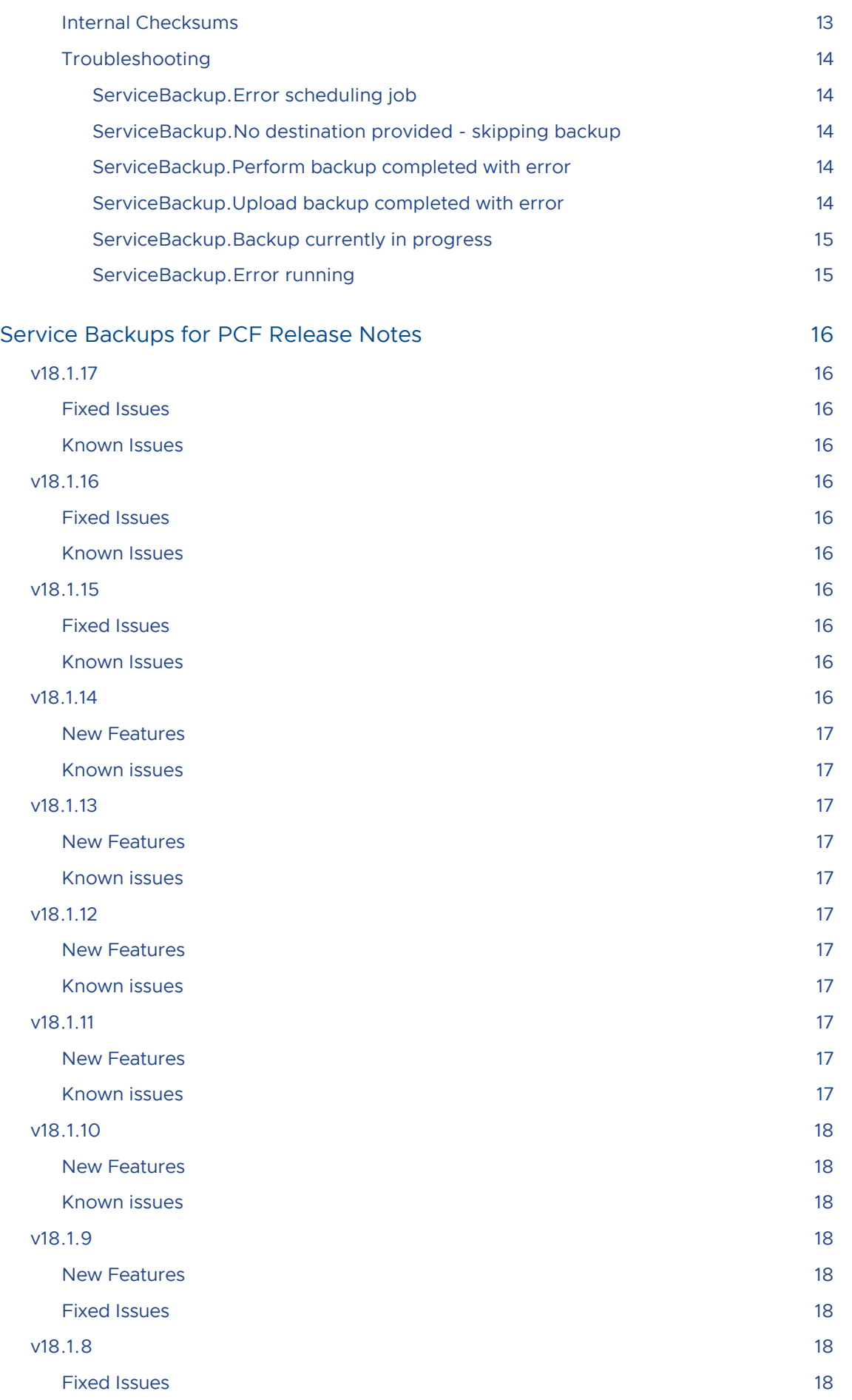

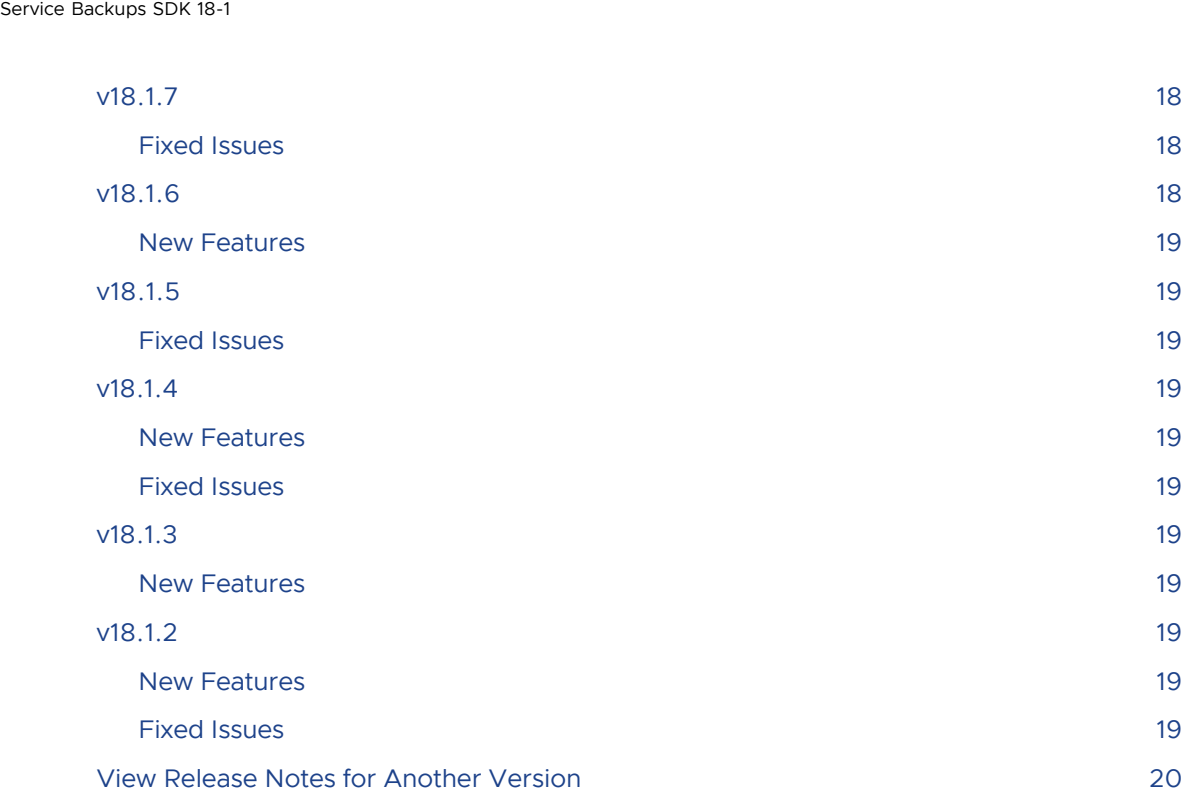

## <span id="page-5-0"></span>Service Backups for Pivotal Cloud Foundry

BOSH operators running services (e.g. Redis service broker for Cloud Foundry) may want to back up certain files from the virtual machines running these services so that they can restore them after a disaster.

## <span id="page-5-1"></span>Configuration

The Service Backup BOSH release backs up a directory on the instance VM it is located on to one of several supported destination types. The supported destination types are AWS S3, Azure blobstore, and SCP.

## <span id="page-5-2"></span>Uploading a service backup release

Service Backup is distributed as a BOSH final release. To upload a release to your BOSH director, upload the latest final release tarball from [VMware Tanzu Network](https://network.pivotal.io/products/service-backups-sdk).

## <span id="page-5-3"></span>Configuring the manifest

Service Backup is designed to be co-located on service instance VMs, and must be included in that service s BOSH deployment manifest.

#### <span id="page-5-4"></span>Adding service backups to your service deployment

Shown below is an template manifest, adding an S3 backup destination to a Redis service deployment. For further information on changing the backup destination, see [link.](#page-8-3)

```
---
properties:
  service-backup:
    destinations:
     - type: s3
      name: <OPTIONAL: destination name>
       config:
        bucket name: <br/> <br/>bucket>
       bucket_path: <path in bucket>
        access_key_id: <aws access key>
        secret access key: <aws secret key>
        endpoint url: <OPTIONAL: S3 compatible endpoint URL>
         region: <OPTIONAL: S3 region, required for Signature Version 4 regions>
    source folder: < directory to back up>
    cron schedule: <cron schedule>
    backup user: < OPTIONAL: backup user>
    source executable: <OPTIONAL: run before each backup>
    exit if in progress: < OPTIONAL: exits if another backup is already running. defaul
ts to false>
```

```
 missing_properties_message: <OPTIONAL: message to log when properties are missing
in the manifest. defaults to 'Provide these missing fields in your manifest.'>
   service identifier executable: < OPTIONAL: command that prints service instance ID
on stdout>
    cleanup executable: <OPTIONAL: command to run after each backup>
    add deployment name to backup path: <OPTIONAL: if set true will include deployment
  name in destination path. Defaults to false>
     alerts: # optional
     product name: <product name>
      config:
         cloud_controller:
           url: <Cloud Foundry API URL>
          user: <Cloud Foundry username with SpaceAuditor role in cf_space>
           password: <Cloud Foundry password>
         notifications:
          service url: <Cloud Foundry notification service URL>
          cf org: <Cloud Foundry org name>
          cf space: <Cloud Foundry space name>
           reply_to: <OPTIONAL: email reply-to address. This is required for some SMTP
servers>
          client id: <UAA client ID with authorities to send notifications>
          client secret: < UAA client secret>
        timeout seconds: < OPTIONAL: default is 60>
        skip ssl validation: <OPTIONAL: ignore TLS certification verification errors>
releases:
- name: redis
   version: latest
- name: service-backup
  version: latest
instance_groups:
- name: redis-server
   jobs:
   - name: redis-server
     release: redis
   - name: service-backup
     release: service-backup
```
#### <span id="page-6-0"></span>Configuring the backup schedule

Backups will be triggered according to the schedule given by the cron\_schedule property. See [robfig/cron](https://godoc.org/github.com/robfig/cron) for cron expression syntax.

#### <span id="page-6-1"></span>Configuring the backup user

By default the service backup process will run as 'vcap'. This can be configured by setting the backup\_user property.

If you are also providing your own source\_executable be sure that the backup\_user you create has execute permissions for it.

#### <span id="page-6-2"></span>Defining the files to be be backed up

The source folder property names a local path from which backups are uploaded. All files in this location are uploaded, therefore, Pivotal recommends that this directory be separate from the

directory that files are written to. This avoids uploading files that are still being written.

#### <span id="page-7-5"></span><span id="page-7-0"></span>Preparing the files to be backed up

The source executable is an optional property that names a command to run before each backup. Any required arguments can be provided space-separated after the executable name. The property is useful for services that require some operation to be performed before backing files up, for example triggering a Redis memory dump to disk. The service author may also use the source\_executable to decide which instance performs the backup. For example, the service author can choose to only trigger backups on replica nodes to avoid issues with data consistency.

If the property is not specified, it will simply be ignored and nothing will be executed.

If the property is specified, when the [BOSH lifecycle](https://bosh.io/docs/job-lifecycle.html) runs stop scripts, any running processes of source\_executable will be identified and will be sent the SIGTERM signal. This attempts to stop the main service-backup process, which first forwards the signal to any active backup processes and allows them to trap the signal and clean up any used resources, such as open files, before potential removal or update of VMs. If the main service-backup process does not terminate successfully with the SIGTERM signal within 15 seconds, SIGQUIT then SIGKILL signals are sent respectively and the main service-backup process is terminated by force. In the event that SIGQUIT or SIGKILL is sent, the signal will not be forwarded to active backup processes, but no new backup processes will be initiated by the main process.

If a suitable executable is not included in the service release, you can add one by publishing it in a separate release, as its own package and job, and colocating it into the deployment.

#### <span id="page-7-1"></span>Cleaning up the files which were backed up

The optional cleanup executable property names a local executable to cleanup backups. Tokens are split on spaces; first is command to execute and remaining are passed as args to command.

#### <span id="page-7-2"></span>Sending an alert when a backup fails

When the optional alerts properties are configured an alert will be sent to SpaceDevelopers in the configured cf space [when a backup fails. Alerts are sent using the Cloud Foundry Notifications](https://github.com/cloudfoundry-incubator/notifications) Service.

#### <span id="page-7-3"></span>Correlating BOSH instances to Cloud Foundry service instances

BOSH operators might want to correlate BOSH-deployed VM instances with CF service instances, in which case the service author must provide a binary that returns a string identifier for your service instance. This will appear in all log messages under the data element identifier. For e.g.

```
{ "source": "ServiceBackup", "message": "doing-stuff", "data": { "backup_guid":"244eadb0-
91e7-45da-9a7f-3616a59a6e61", "identifier": "service_identifier" }, "timestamp": 1232345,
"log level": 1 }
```
Add the optional service identifier executable key to your manifest (tokens are split on spaces; first is command to execute and remaining are passed as args to command).

#### <span id="page-7-4"></span>Naming backup destinations

Each destination can be given an optional name property. This will appear in the log messages for uploads to that destination. For example:

```
{ "timestamp":"1467629245.010814428", "source":"ServiceBackup", "message":"ServiceBack
up.WithIdentifier.about to upload /path/to/file to S3 remote path bucket_name/2016/07/
04", "log level":1, "data": { "backup guid":"244eadb0-91e7-45da-9a7f-3616a59a6e61", "d
estination name": "some-destination-name", "identifier": "service identifier", "sessio
n":"1" } }
```
#### <span id="page-8-0"></span>Identifying logs for a backup run

The log lines of a particular backup run can be identified by correlating their unique backup quid For example

```
{"timestamp":"1467649696.229321241","source":"ServiceBackup","message":"ServiceBackup.
WithIdentifier.Upload backup started","log_level":1,"data":{"backup_guid":"244eadb0-91
e7-45da-9a7f-3616a59a6e61","identifier":"service_identifier","session":"1"}}
{"timestamp":"1467649696.229343414","source":"ServiceBackup","message":"ServiceBackup.
WithIdentifier. Upload backup completed successfully", "log level":1, "data": {"backup gui
d":"244eadb0-91e7-45da-9a7f-3616a59a6e61","duration_in_seconds":8.081000000000001e-06,
"identifier":"service_identifier","session":"1","size_in_bytes":200}}
{"timestamp":"1467649696.229365349","source":"ServiceBackup","message":"ServiceBackup.
WithIdentifier.Cleanup started","log_level":1,"data":{"backup_guid":"244eadb0-91e7-45d
a-9a7f-3616a59a6e61","identifier":"service_identifier","session":"1"}}
{"timestamp":"1467649696.232805967","source":"ServiceBackup","message":"ServiceBackup.
WithIdentifier.Cleanup debug info","log_level":0,"data":{"backup_guid":"244eadb0-91e7-
45da-9a7f-3616a59a6e61","cmd":"creator-cmd","identifier":"service_identifier","out":"C
leanup Complete\n","session":"1"}}
```
#### <span id="page-8-1"></span>Triggering manual service backups

BOSH operators might want to trigger a one-off, manual backup. To do this:

- 1. ssh onto a BOSH-deployed VM that has a service-backup job running on it.
- 2. Execute /var/vcap/jobs/service-backup/bin/manual-backup.

#### <span id="page-8-2"></span>Disabling Service Backups

Backups can be disabled by removing the service-backup section from your manifest and then redeploying. You can still leave the job on your instance group if you wish.

#### <span id="page-8-3"></span>Backup destinations

Service Backup supports S3 (AWS, Ceph s3, Swift w/ S3 compatibility module), Azure blobstore, and SCP. To change the backup destination change the manifest destinations value:

#### <span id="page-8-4"></span>S 3

```
properties:
   service-backup:
     destinations:
```

```
 - type: s3
  name: <OPTIONAL: destination name>
   config:
   bucket name: <br/> <br/>bucket>
    bucket path: < path in bucket>
    access key id: <aws access key>
    secret_access_key: <aws secret key>
    endpoint url: <OPTIONAL: url for S3-compatible blobstore>
     region: <OPTIONAL: S3 region, required for Signature Version 4 regions>
```
#### <span id="page-9-0"></span>New S3 buckets

If the bucket does not exist in S3, then it will be created in the us-east-1 region. To create the bucket in another region, configure the region property.

#### <span id="page-9-1"></span>Existing S3 buckets

If the bucket exists in S3 and requires the [Signature Version 4 Signing Process](http://docs.aws.amazon.com/general/latest/gr/signature-version-4.html) then the region property must be configured. Some S3 regions require Signature Version 4, e.g. eu-central-1. To obtain a bucket's region run aws s3api get-bucket-location --bucket BUCKET\_NAME.

#### <span id="page-9-2"></span>AWS IAM

If you are using AWS ensure that the IAM user has the right permissions. Create a new custom policy (IAM > Policies > Create Policy > Create Your Own Policy) and paste in the following permissions:

```
{
   "Version": "2012-10-17",
   "Statement": [
     {
       "Sid": "ServiceBackupPolicy",
       "Effect": "Allow",
       "Action": [
         "s3:ListBucket",
         "s3:ListBucketMultipartUploads",
         "s3:ListMultipartUploadParts",
         "s3:CreateBucket",
         "s3:PutObject"
       ],
       "Resource": [
        "arn:aws:s3:::MY_BUCKET_NAME/*",
         "arn:aws:s3:::MY_BUCKET_NAME"
       ]
     }
   ]
}
```
The s3:CreateBucket permission is required because the tool will attempt to create the bucket if it does not already exist. If the desired bucket already exists, the s3: CreateBucket permission is not required.

<span id="page-9-3"></span>Finally, attach this policy to your AWS user (IAM > Policies > Policy Actions > Attach).

#### AWS CLI version

The current release uses the aws CLI version aws-cli/1.11.91 Python/3.6.1 Darwin/15.6.0 botocore/1.5.54 to upload.

#### <span id="page-10-0"></span>S3-compatible blobstores

By default, backups are sent to AWS S3. To use an S3-compatible blobstore like RiakS2, set the endpoint url property.

Service Backup uses the AWS CLI to backup files to S3, or S3-compatible blobstores. If the endpoint has a self-signed SSL server certificate, then the root CA certificate must be added to the default system trust store. This can be done using [BOSH trusted certs.](https://bosh.io/docs/trusted-certs.html)

#### <span id="page-10-1"></span>Azure

```
properties:
   service-backup:
    destinations:
     - type: azure
       name: <OPTIONAL: destination name>
       config:
        storage account: < storage account>
        storage access key: <storage key>
         container: <container name>
        path: < path in container>
```
By default, backups are sent to the public Azure blobstore. To use an on-premise blobstore, set the blob store base url property.

#### <span id="page-10-2"></span>Azure client version

The current release uses blobxfer CLI version 1.0.0 to upload.

#### <span id="page-10-3"></span>Google Cloud Storage

```
properties:
  service-backup:
    destinations:
     - type: gcs
      name: <OPTIONAL: destination name>
      config:
       service account json: |
          <GCP service account key JSON literal>
        project id: <GCP project ID>
        bucket name: <GCP Storage bucket name, does not have to already exist>
```
The service account must have "Storage Admin" IAM permissions. You can generate the JSON key for a service account with:

```
gcloud iam service-accounts keys \
  create key-lives-here.json \
   --iam-account $IAM_ACCOUNT_ADDRESS
```
If the bucket does not already exist, service-backup will create it. It uses the API default attributes for the bucket, summarised here: Bucket ACL rules: for the project that owns the configured service account, owners own the bucket, editors can write the bucket (CRUD objects), viewers can read the bucket. Objects in bucket ACL rules: for the project that owns the configured service account, owners and editors can read/write/delete the object, viewers can read the object. Location: US Storage class: Standard. See [storage classes documentation](https://cloud.google.com/storage/docs/storage-classes).

If you create the bucket in advance, then you must ensure that the service account has access to write it. "Storage Admin" IAM permission should ensure this.

#### <span id="page-11-0"></span>Google Cloud Storage version

The current release uses the Google GCS storage golang package at [commit 86c12b7](https://github.com/GoogleCloudPlatform/google-cloud-go/tree/86c12b7c8187ffdfe4c155cc6bfca41ad0cabbc5) to upload.

#### <span id="page-11-1"></span>**SCP**

```
properties:
  service-backup:
    destinations:
     - type: scp
      name: <OPTIONAL: destination name>
      config:
       user: <ssh username>
       server: <ssh server>
        destination: < path to upload to on server>
         fingerprint: <host-fingerprint> #optional
         key: |
           -----BEGIN EXAMPLE RSA PRIVATE KEY-----
             ...
           -----END EXAMPLE RSA PRIVATE KEY-----
        port: < optional ssh port. Defaults to 22>
```
The fingerprint field expects the entire output in the format returned by the ssh-keyscan utility for the host. If the fingerprint is provided and doesn<sup>'</sup> t match, then the backup will fail. If it s empty then the fingerprint of the host will be requested right before the upload and this would be used instead. A fingerprint should be configured to prevent server spoofing or man-in-the-middle attacks. For more information refer:<http://man.openbsd.org/ssh#authentication>

#### <span id="page-11-2"></span>SCP version

The current release leverages the  $\rm{sep}$  that is included in the stemcell. Check your stemcell for its  $\rm{sep}$ version.

#### <span id="page-11-3"></span>Multiple destinations

```
properties:
   service-backup:
    destinations:
     - type: s3
       name: <OPTIONAL: destination name>
       config:
       bucket name: <br/> <br/>bucket>
```

```
bucket path: <path in bucket>
   access key id: <aws access key>
   secret access key: <aws secret key>
 - type: scp
  name: <OPTIONAL: destination name>
  config:
   user: <ssh username>
   server: <ssh server>
   destination: < path to upload to on server>
    key: |
      -----BEGIN EXAMPLE RSA PRIVATE KEY-----
        ...
      -----END EXAMPLE RSA PRIVATE KEY-----
   port: < optional ssh port. Defaults to 22>
```
The tool can be provided with configuration for multiple destinations in the destinations property. The tool will upload backups to all the provided destinations sequentially.

You can configure multiple destinations of the same type, for example: two S3 buckets in different regions.

## <span id="page-12-0"></span>Operating

## <span id="page-12-1"></span>Locating the backups

If add deployment name to backup path is configured true the tool will add the deployment name in your destination bucket / folder, for example <br/> <br/> <br/>bucket-path>/<deployment-name>/\*.

The tool will then create a date-based folder structure in your destination bucket / folder as follows: <bucket-name>/<bucket-path>/YYYY/MM/DD/ or <bucket-name>/<bucket-path>/<deploymentname>/YYYY/MM/DD/. The tool uses the BOSH VM it is running on to calculate the date, so for example if your VM is using UTC time, then the folder structure will reflect this.

For example, on S3 the provided path is appended with the current date such that the resultant path is /my/remote/path/inside/bucket/YYYY/MM/DD/ and hence the backups are accessible at s3://mybucket-name/my/remote/path/inside/bucket/YYYY/MM/DD/.

If add deployment name to backup path is configured true and the deployment is called deployedservice, the resultant path will be /my/remote/path/inside/bucket/deployed-service/YYYY/MM/DD/ and the backups are accessible at s3://my-bucket-name/my/remote/path/inside/bucket/deployedservice/YYYY/MM/DD/.

## <span id="page-12-2"></span>Logging

Service backup logs to files in /var/vcap/sys/log/service-backup, and also to syslog.

For forwarding syslog to a third party syslog drain (e.g. papertrail) we recommend co-locating the [syslog-release.](https://github.com/cloudfoundry/syslog-release)

## <span id="page-12-3"></span>Monitoring

<span id="page-12-4"></span>Here are log messages you may choose to monitor for. The log messages will appear on one line and have been formatted here for easy reading.

## Internal Checksums

If you are publishing a tile to be consumed by Ops Manager 1.8.x or 1.9.x, you will need to build your tile using releases with SHA1 internal checksums. Service Backup releases are published using SHA2 internal checksums. You can convert these releases to use SHA1 internal checksums using the BOSH CLI command sha1ify-release.

## <span id="page-13-0"></span>Troubleshooting

#### <span id="page-13-1"></span>ServiceBackup.Error scheduling job

This error occurs when the cron schedule is invalid, e.g.  $*****99"$ :

```
{
   "timestamp": "1475848593.233430624",
  "source": "ServiceBackup",
  "message": "ServiceBackup.Error scheduling job",
 "log level": 2,
   "data": {
    "error": "End of range (99) above maximum (6): 99"
   }
}
```
#### <span id="page-13-2"></span>ServiceBackup.No destination provided - skipping backup

This warning will be logged when no destination is provided.

```
{
   "timestamp": "1475848311.113728523",
   "source": "ServiceBackup",
   "message": "ServiceBackup.No destination provided - skipping backup",
  "log_level": 1,
   "data": {}
}
```
#### <span id="page-13-3"></span>ServiceBackup.Perform backup completed with error

This error will be logged when performing a backup fails, e.g. when the backup command exits status 1:

```
{
   "timestamp": "1475848125.018121719",
  "source": "ServiceBackup",
  "message": "ServiceBackup.Perform backup completed with error",
 "log level": 2,
   "data": {
    "backup_guid": "3ebc4d08-62a3-4919-a02c-841c1afe51d0",
     "error": "exit status 1"
   }
}
```
<span id="page-13-4"></span>ServiceBackup.Upload backup completed with error

This error will occur when uploading a backup fails. For example, when the S3 credentials provided are not authorised to create a bucket:

```
{
   "timestamp": "1475847877.024758816",
   "source": "ServiceBackup",
   "message": "ServiceBackup.Upload backup completed with error",
  "log level": 2,
   "data": {
     "backup_guid": "3ae36910-3c1d-4e53-b28e-62105aee1e79",
     "error": "error in create bucket: exit status 1, output: make_bucket failed: s3://
doesnotexist5f7c0f16-bba4-49c9-9f60-371366edea3b An error occurred (AccessDenied) when
 calling the CreateBucket operation: Access Denied\n"
  }
}
```
And when the SCP host fingerprint is invalid:

```
{
   "timestamp": "1475850125.042400837",
  "source": "ServiceBackup",
   "message": "ServiceBackup.Upload backup completed with error",
  "log_level": 2,
   "data": {
     "backup_guid": "7bd784ae-2375-43fd-bd9b-b4a43c2368c2",
     "error": "error checking if remote path exists: 'exit status 255', output: 'No ECD
SA host key is known for localhost and you have requested strict checking.\r\hat{H}ost key
 verification failed.\r\n'"
  }
}
```
#### <span id="page-14-0"></span>ServiceBackup.Backup currently in progress

This error will occur when the tool is configured with exit\_if\_in\_progress: true and a backup starts whilst another backup is in progress.

```
{
   "timestamp": "1475846665.002161264",
   "source": "ServiceBackup",
   "message": "ServiceBackup.Backup currently in progress, exiting. Another backup will
 not be able to start until this is completed.",
 "log level": 2,
  "data": {
     "backup_guid": "94ca42ed-c289-4b15-a76a-23fe55d4955b",
     "error": "backup operation rejected"
   }
}
```
#### <span id="page-14-1"></span>ServiceBackup.Error running

An unexpected error has occurred.

[Create a pull request or raise an issue on the source for this page in GitHub](http://github.com/pivotal-cf/docs-service-backup/tree/v18.1.x/index.html.md.erb)

## <span id="page-15-0"></span>Service Backups for PCF Release Notes

For product versions and upgrade paths, see [Upgrade Planner.](https://upgrade-planner.pivotal.io/)

## <span id="page-15-1"></span>v18.1.17

Release Date: February 6, 2019

#### <span id="page-15-2"></span>Fixed Issues

Updates golang to v1.11.5.

#### <span id="page-15-3"></span>Known Issues

There are no known issues for this release.

## <span id="page-15-4"></span>v18.1.16

Release Date: December 18, 2018

## <span id="page-15-5"></span>Fixed Issues

Updates golang to v1.11.4.

## <span id="page-15-6"></span>Known Issues

There are no known issues for this release.

## <span id="page-15-7"></span>v18.1.15

Release Date: October 5, 2018

## <span id="page-15-8"></span>Fixed Issues

- Large backup artifacts can be uploaded to AWS S3. There was a problem with the way Service Backups handled very long output from the AWS CLI when uploading files larger than about 450MB.
- Updates golang to v1.11.1.

## <span id="page-15-9"></span>Known Issues

<span id="page-15-10"></span>There are no known issues for this release.

## v18.1.14

Release Date: September 20, 2018

## <span id="page-16-0"></span>New Features

Updates golang to v1.11.0.

#### <span id="page-16-1"></span>Known issues

Service Backup can hang indefinitely when uploading files larger than about 450MB to AWS S3

## <span id="page-16-2"></span>v18.1.13

Release Date: August 23, 2018

## <span id="page-16-3"></span>New Features

- Updates golang to v1.10.3.
- You can deploy this release using a Xenial stemcell.

#### <span id="page-16-4"></span>Known issues

Service Backup can hang indefinitely when uploading files larger than about 450MB to AWS S3

## <span id="page-16-5"></span>v18.1.12

Release Date: May 21, 2018

#### <span id="page-16-6"></span>New Features

Cleanup commands are terminated when main process is terminated.

#### <span id="page-16-7"></span>Known issues

Service Backup can hang indefinitely when uploading files larger than about 450MB to AWS S3

## <span id="page-16-8"></span>v18.1.11

Release Date: April 25, 2018

## <span id="page-16-9"></span>New Features

- Updates golang v1.10.1.
- Upload commands are terminated when main process is terminated.

## <span id="page-16-10"></span>Known issues

Service Backup can hang indefinitely when uploading files larger than about 450MB to AWS S3

## <span id="page-17-0"></span>v18.1.10

Release Date: February 21, 2018

#### <span id="page-17-1"></span>New Features

Uses golang v1.10 in the BOSH Release.

#### <span id="page-17-2"></span>Known issues

Service Backup can hang indefinitely when uploading files larger than about 450MB to AWS S3

## <span id="page-17-3"></span>v18.1.9

Release Date: December 18, 2017

#### <span id="page-17-4"></span>New Features

- Outputs an error when uploading a backup to Azure fails.
- Updates blobxfer to v1.0.0.

#### <span id="page-17-5"></span>Fixed Issues

Deleting a deployment with service-backup no longer fails when the service-backup job is in a stopped state.

## <span id="page-17-6"></span>v18.1.8

Release Date: December 7, 2017

#### <span id="page-17-7"></span>Fixed Issues

Fixes a bug with timeout when trying to stop a service-backup process when a backup is in progress.

## <span id="page-17-8"></span>v18.1.7

Release Date: November 2, 2017

## <span id="page-17-9"></span>Fixed Issues

Uses Python v2.7.13, which resolves CVE-2008-4108, CVE-2013-7040, and CVE-2014-4616.

## <span id="page-17-10"></span>v18.1.6

Release Date: October 16, 2017

## <span id="page-18-0"></span>New Features

Use golang v1.8.4 in the BOSH Release.

## <span id="page-18-1"></span>v18.1.5

Release Date: October 6, 2017

#### <span id="page-18-2"></span>Fixed Issues

Uses Python v3.6.2, which resolves CVEs 159694, 159705, and 160254.

## <span id="page-18-3"></span>v18.1.4

Release Date: September 22, 2017

#### <span id="page-18-4"></span>New Features

Release distributed with SHA2 checksums only.

## <span id="page-18-5"></span>Fixed Issues

• Service backup now sends a [SIGTERM](#page-7-5) to any running backup executable when shutting down. This ensures BOSH can perform lifecycle operations without issue.

## <span id="page-18-6"></span>v18.1.3

Release Date: August 17, 2017

#### <span id="page-18-7"></span>New Features

Log files in /var/vcap/sys/log/service-backup/\* are no longer truncated when the servicebackup process restarts via Monit. Pivotal recommends using [syslog-migration-release](https://github.com/pivotal-cf/syslog-migration-release) to ensure logs are not lost.

## <span id="page-18-8"></span>v18.1.2

Release Date: July 6, 2017

## <span id="page-18-9"></span>New Features

- You can specify add\_deployment\_name\_to\_backup\_path. If set true, deployment name is included in destination path.
- Uses golang v1.8.3 in the BOSH Release.

## <span id="page-18-10"></span>Fixed Issues

- Service backup now creates a new S3 bucket even if endpoint\_url is an empty string.
- Document service-alerts are in the BOSH release spec.

When co-locating [syslog-migration-release](https://github.com/pivotal-cf/syslog-migration-release) or [syslog-release](https://github.com/cloudfoundry/syslog-release) there would be duplicate log entries, as service-backup was also writing it's logs to syslog. Now ODB only writes logs to /var/vcap/sys/log, and anything syslog related is handled by syslog-release or syslogmigration-release.

## <span id="page-19-0"></span>View Release Notes for Another Version

To view the release notes for another product version, select the version from the drop-down list at the top of this page.

[Create a pull request or raise an issue on the source for this page in GitHub](http://github.com/pivotal-cf/docs-service-backup/tree/v18.1.x/release-notes.html.md.erb)